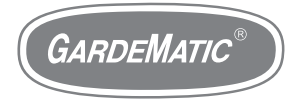

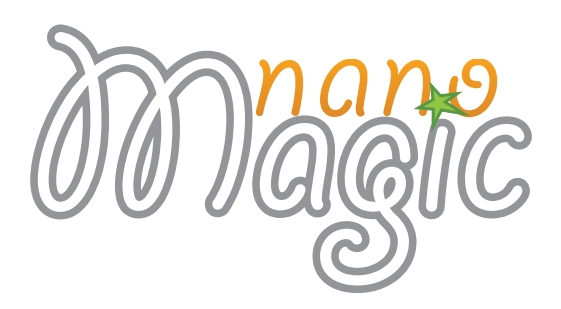

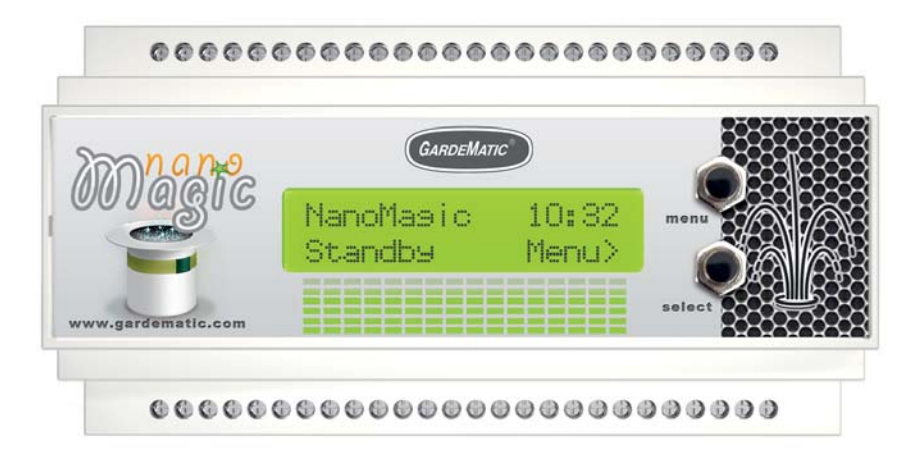

# THE FOUNTAIN CONTROLLER **M A S T E R U S E R M A N U A L**

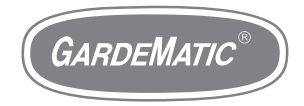

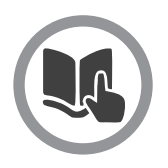

# **Online programming tool**

There is an online programming tool to create the show:

### **nanomagic.gardematic.com**

To log in, you will need the serial number of your Nanomagic Master unit, and the password (by e-mail):

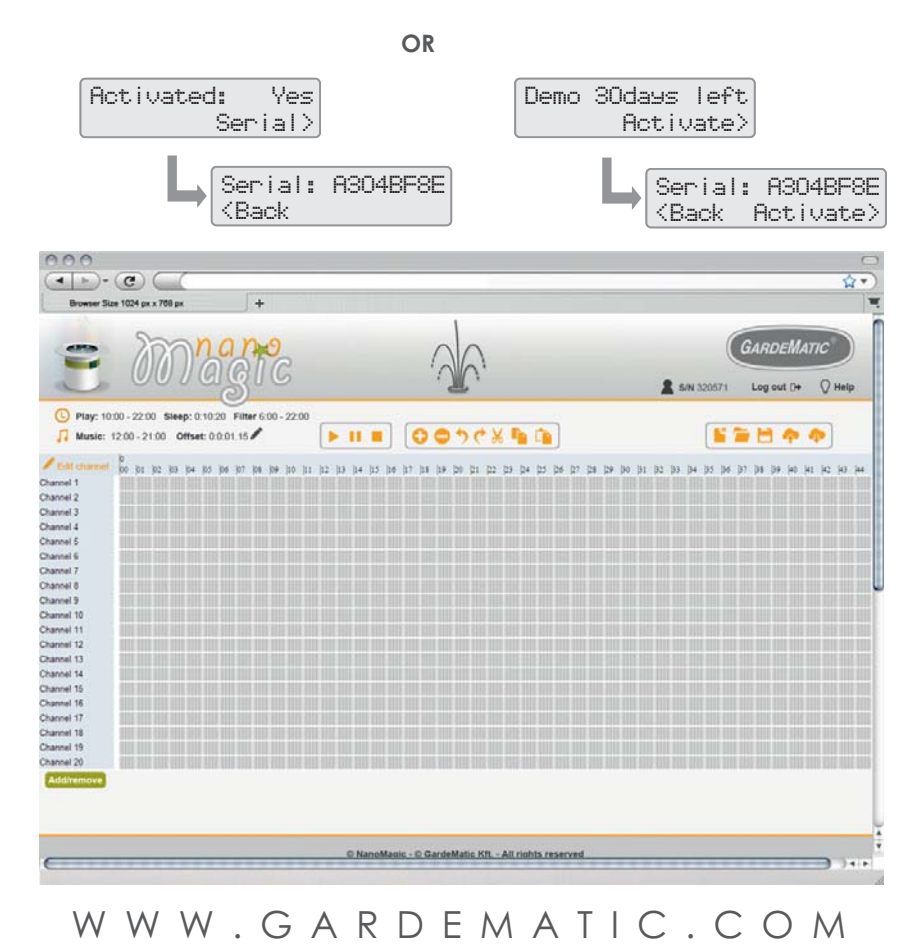

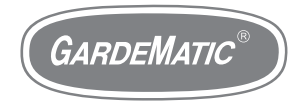

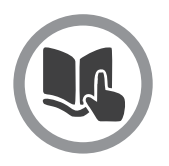

# **SD card formatting**

## **SD card formatting (Microsoft Windows)**

On the SD card you will find a demo program (show1.nan) . This will enable you to test the function of the unit.

Formatting will erase all the data from the SD card. Be sure that you have made backups of any important files before formatting.

You can use any microSD card, but you must format the SD card before using it.

### **Steps of formatting:**

**Nanomagic USB card reader** , 1. Insert the micro SD card into the then connect it to the computer.

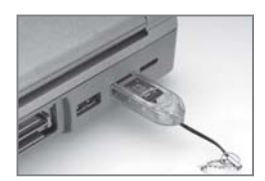

- 2. Click the Start menu icon in the bottom left corner, then click "Computer"
- 3. Right click on the SD card drive under the heading "Computer".

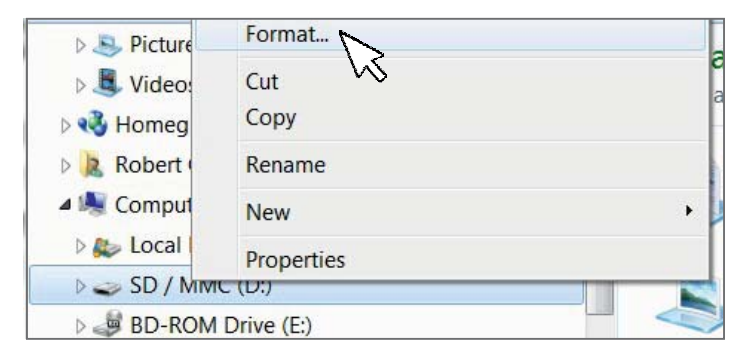

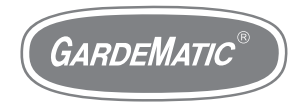

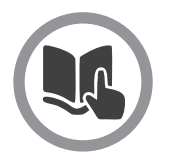

# **SD card formatting**

## **SD card formatting (Microsoft Windows)**

- 4. Choose FAT32 (File System) in the pop-up window and the quick format checkbox. Click start.
- 5. Click "Ok" in the pop-up window, and formatting will be ready in a few seconds.

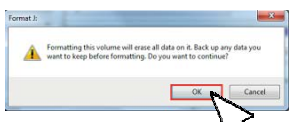

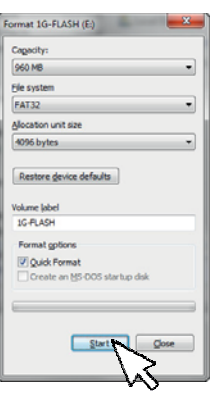

## Az SD card formatting (Macintosh OSX)

- 1. Insert the SD card. Use NanoMagic USB card reader.The SD card will mount automatically onto your desktop when inserted.
- 2. Open the Disk Utility. You can find the Disk Utility program in the Utilities folder in your Applications. Select the SD card from the list of drives in the left frame.
- 3. Erase the SD card data. Select the Erase tab in the main window after selecting your SD card. Select FAT32 from the Volume Format dropdown menu and enter a name for the SD card in the Name field. Click Erase… when you are ready to format. Disk Utility will ask you to confirm.

Formatting the SD card will erase all of the data stored on it. Be sure that you have made backups of any important files before formatting.

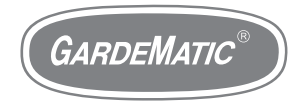

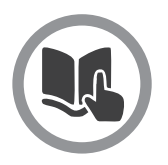

## **SD card file operations**

## **Copy file (Microsoft Windows)**

- 1. Click on the Start button and then Computer.
- 2. Locate the Micro SD card (USB drive)and double-click to open the contents of the drive.
- 3. Continue to navigate down through whatever drives and folders are necessary until you find the file you want to copy.
- 4. Highlight the file you want to copy by clicking on it once. Do not open the file.
- 5. Choose Organize and then **Copy** from the menu at the top of the folder's window.

A copy of the file is now stored in your computer's memory.

- 6. Navigate to the location where you want to copy the file to. Once you've found the folder, click on it once to highlight it.
- 7. Choose Organize and then **Paste** from the folder window's menu.

### **Rename file (Microsoft Windows)**

- 1. Right click on the file, and select **Rename**.
- 2. Now you can edit the file name, when you finished press **Enter**.

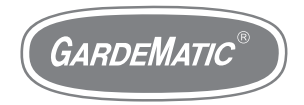

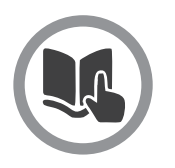

**Standby mode**

**Standby** mode is the interactive function of the device. This position enables you to adjust or modify time and other values in the Menu.

To enter Standby mode: you have to adjust the 3-way switch connected to NanoMagic into Standby position.

You will see the main screen to appear:

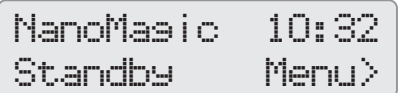

Use the **Menu** and the **Select** buttons on the front panel of NanoMagic for the navigation in the menu.

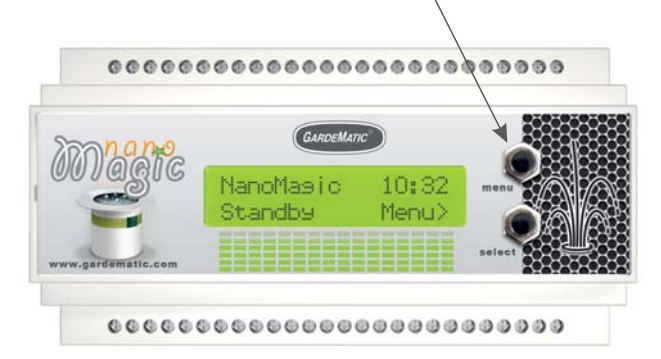

You can find the description for these in the chapter **Error messages** . NanoMagic may show different error messages in Standby mode.

```
WWW.GARDEMATIC.COM
```
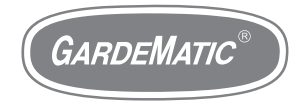

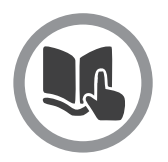

# **Menu tree (standby mode)**

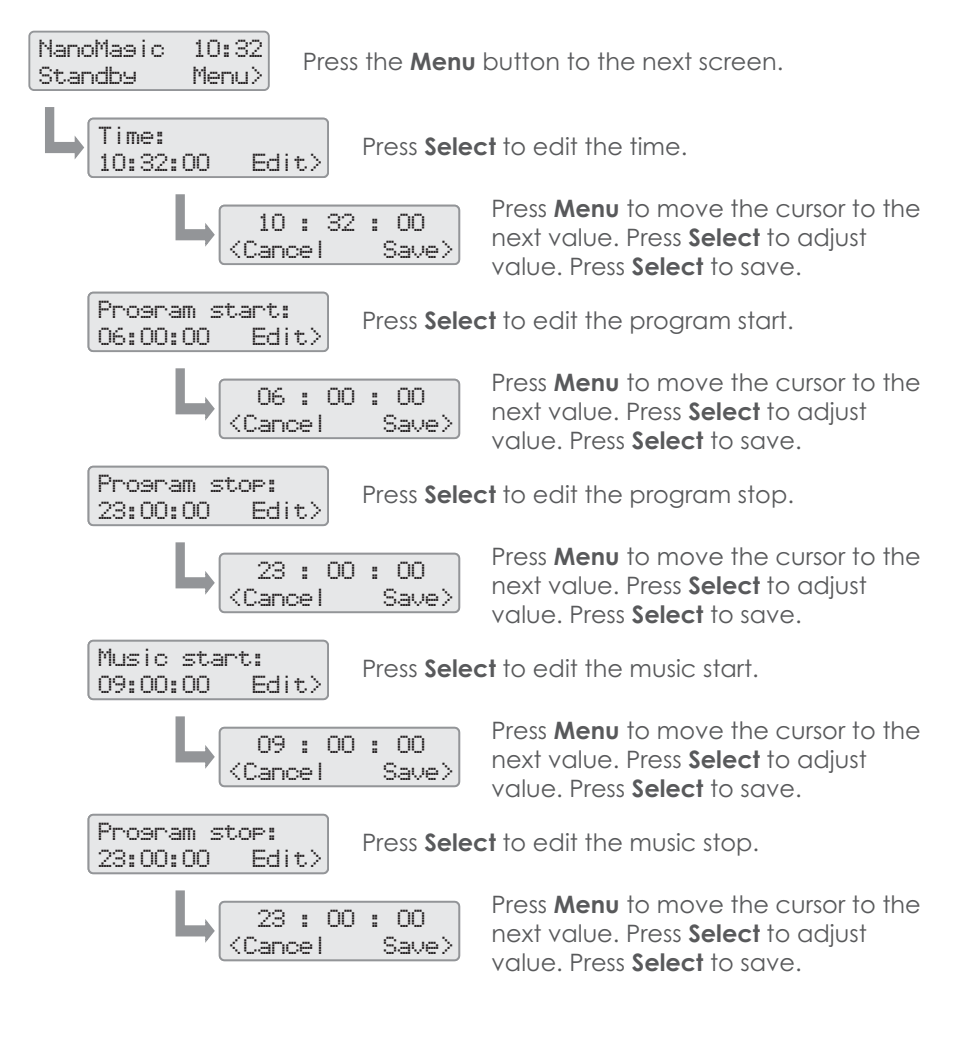

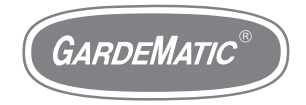

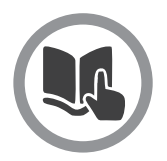

# **Menu tree 2 (standby mode)**

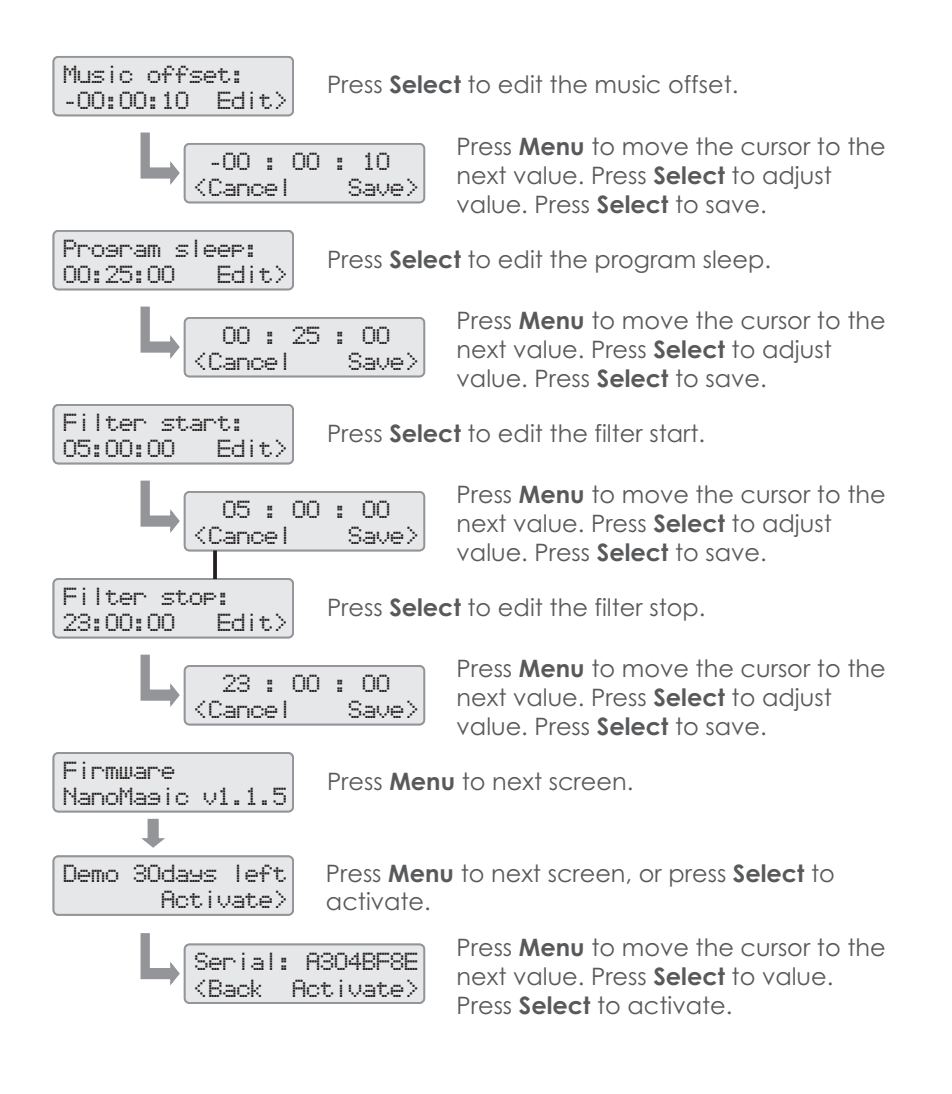

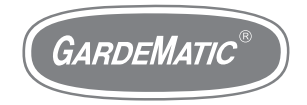

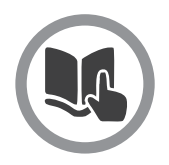

# **Menu tree 3 (standby mode)**

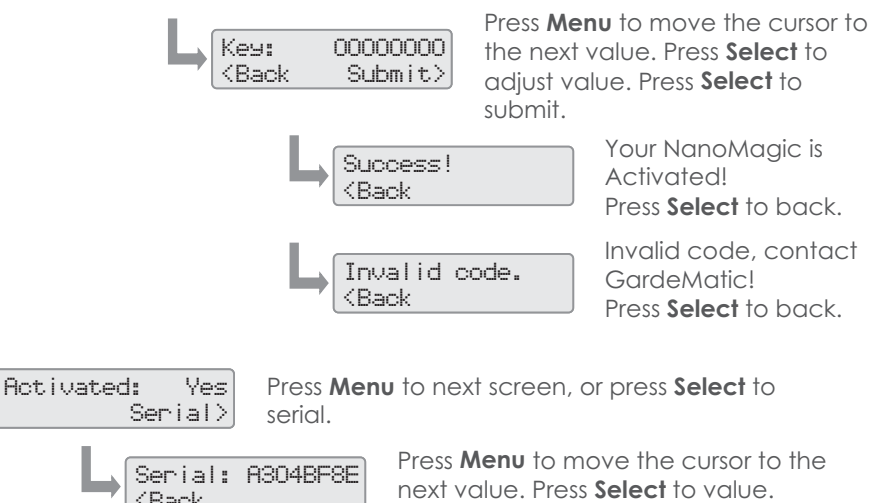

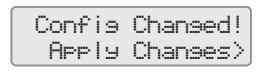

<Cancel Save> <Back

When we modify the programmed times, then the "Config Changed!" window appears at the end. Press **Select** to Apply Changes. NanoMagic will restart now.

Press **Select** to back.

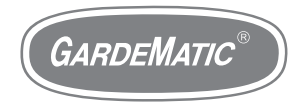

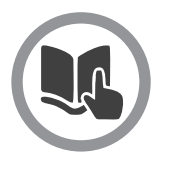

**Play mode**

**Play mode** is the default function of the device. It starts and stops the outputs according to the preadjusted program.

To swith to **Play mode** you have to switch the 3-way swich connected to NanoMagic into "**Auto**" position.

The following two screens may appear here:

When the actual time is just within the interwall between the start and the stop times (the show starts immediately)

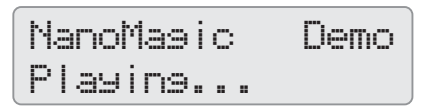

When the actual time is out of the start-stop interwall: (the next start time will be displayed)

NanoMagic Demo Next start:15:00

You can find the description for these on the pages "**Error messages"** . NanoMagic may show different error messages in Standby mode.

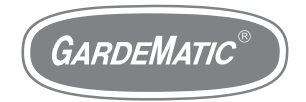

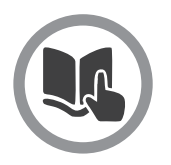

**Manual mode**

**Manual mode** is the service –function of NanoMagic. The device will start all the programmable outputs in this position.

connected to NanoMagic into "**Manual**" position. To swith to Play mode: you have to switch the 3-way swich

The following two screens may appear here:

When we turn the switch to "Manual" position, the device will countdown from 5 seconds:

NanoMagic 10:32 Manual mode 4

When this time is over, it changes to the next screen and the outputs start to work:

NanoMagic 10:32 Manual mode ON

You can find the description for these on the pages "**Error messages"** . NanoMagic may show different error messages in Manual mode.

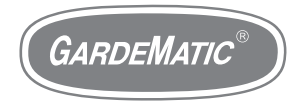

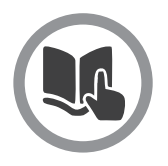

## **Error messages**

NanoMagic assists the maintenance- and operational tasks with several useful error message windows:

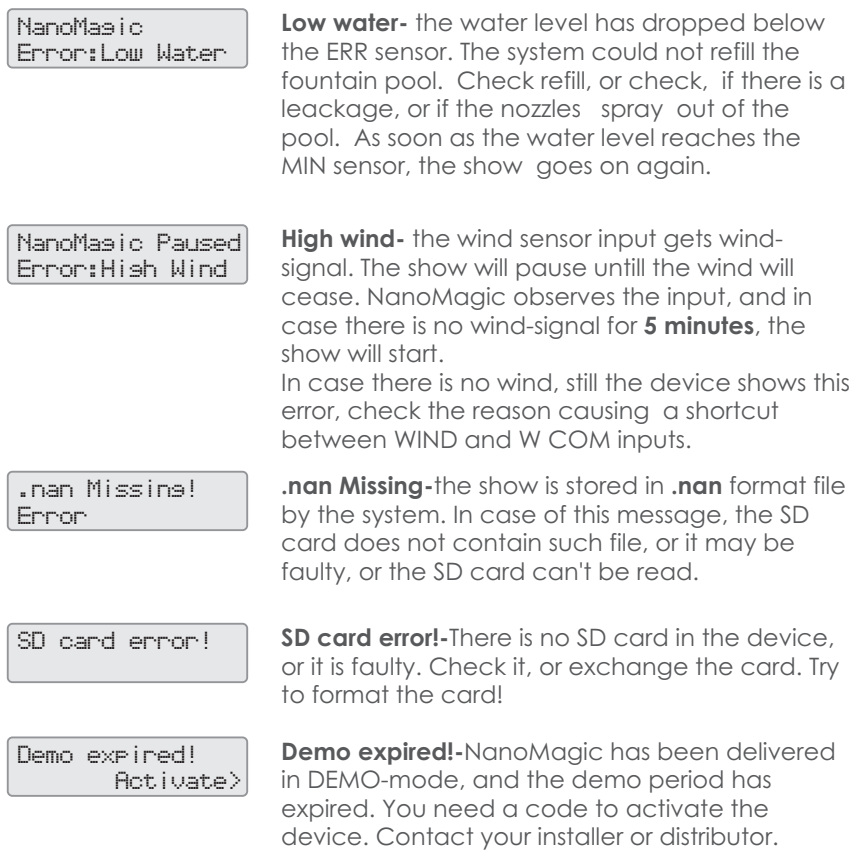

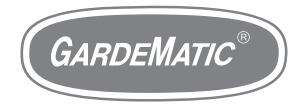

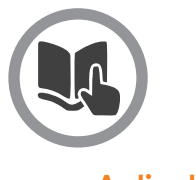

**Activation**

Nanomagic will be delivered in DEMO mode as default. DEMO mode means a time limit, while the device will be functioning. After the expiration the outputs will be blocked. When the unit will be purchased, GardeMatic will provide the activation code for the buyer, and there will be no further time restriction.

### **How to activate?:**

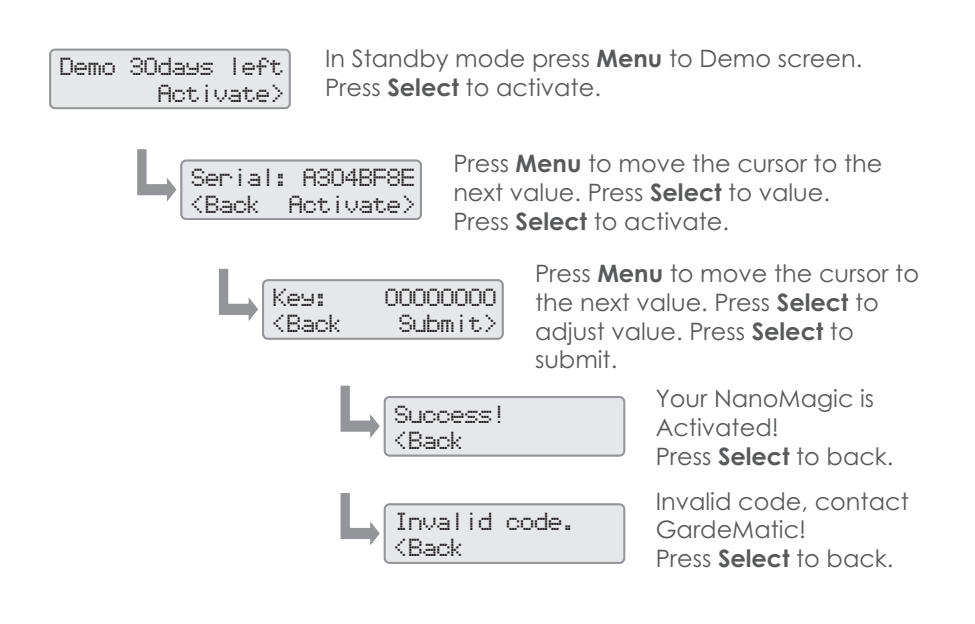

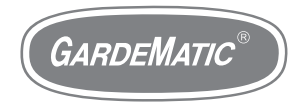

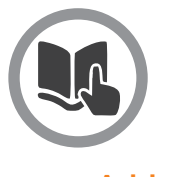

**Add music**

NanoMagic is able to play music during the show. The music file is stored on the SD card in something**.mp3** format. Any name for the file will do, though use the English alphabet. Due to the size of the screen the device will cut the names exceeding 8 characters . It is suggested not to use longer ones.

The .mp3 file must be copied to the SD card. The procedure of the copying is contained in the **SD card file operations** page.

**Playing music may involve royalty payment obligation. Please Playing music may involve**<br> **check the local regulations!** 

**NanoMagic can control 1 program and 1 .mp3 music file. Do not** ! **copy more files on the SD card, because it can cause errors.**

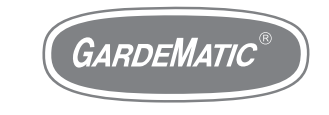

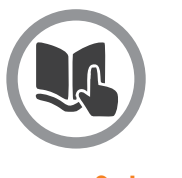

**Set music**

Music should always be in synchron with the show. If needed, ask for assistance from the GardeMatic customer service.

There are cases, when music begins sooner or later than the show. NanoMagic is able to start the music sooner, or delay the music compared to the start of the show:

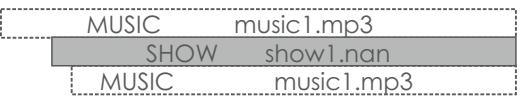

The **START, STOP** and **OFFSET** time of the music can be defined on the **NanoMagic Online Programming Tool**, where the show is programmed.

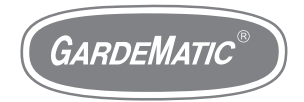

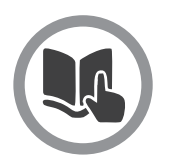

## **Edit & cut music**

Sometimes it takes a while, until the music we use becomes dynamic. Or may be we want to mix several different music one after the other – in all these cases we have to edit music to get a perfect result.

There are different professional and free music editor softwares available for this purpose:

Adobe - Soundbooth *on adobe.com*

Sony - Sound Forge *on sonycreativesoftware.com*

Mefmedia - Music Editor Free *on music-editor.net*

Any kind of software you use, don't forget to export the edited file **Any kind of software 1**<br>**.mp3** format!

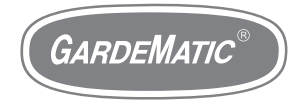

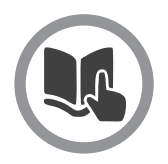

# **Important safety information**

### **WARNING:**

Failure to follow these safety instructions could result in fire, electric shock, or other injuries, or damage to NanoMagic or other property. Read all the safety information below before using NanoMagic |<br>|<br>|

#### **Handling Handle:** .

NanoMaic with care. It is made of metal, glass, and plastic and has sensitive electronic components inside. NanoMagic can be damaged if dropped, burned, punctured, or crushed, or if it comes in contact with liquid.

### **Repairing:**

Don't open NanoMagic and don't attempt to repair NanoMagic by yourself. Disassembling NanoMagic may damage it or may cause injury to you. If NanoMagic is damaged, malfunctions, or comes in contact with liquid, contact GardeMatic or an GardeMatic Authorized Service Provider. You can find more information about getting service at www.gardematic.com

#### **Battery:** .

Don't attempt to replace the NanoMagic battery yourself—you may damage the battery, which could cause overheating and injury. The lithium-ion battery in NanoMagic should be replaced only by GardeMatic or an GardeMatic Authorized Service Provider. You can find more information about getting service at www.gardematic.com

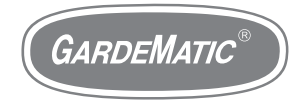

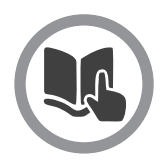

## **Important handling information**

### **Installation:**

Installation of NanoMagic can be carried out by a skilled electrician. If you are uncertain in any question, ask for assistance from GardeMatic Ltd.

The unit must be placed in electric cabinet, do not expose it to direct sunshine or high humidity.

### **Temperature:**

Operating temperature NanoMagic is designed to work in ambient temperatures between 32° and 95° F (0° and 35° C) and stored in temperatures between -4° and 113° F (-20° and 45° C). NanoMgaic can be damaged and battery life shortened if stored or operated outside of these temperature ranges. Avoid exposing NanoMagic to dramatic changes in temperature or humidity.

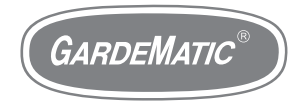

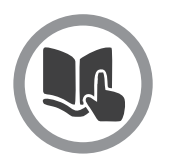

## **Restart your NanoMagic**

NanoMagic does not have to be restarted

In case if it is necessary:

- 1. switch NanoMagic into standby mode
- 2. switch off the main switch of the electric cabinet
- 3. count till 10
- 4. switch the main switch on again
- 5. NanoMagic will restart

At the start the unit will read the content of the SD card. This can take a few minutes, depending on the volume of the content. Loading screen:

nan:show1.nan Config Load...

We must wait for the main screen (standby):

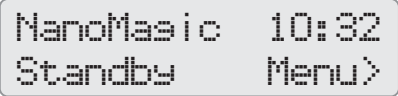

After the appearence of the Standby screen Nanomagic is ready for work!

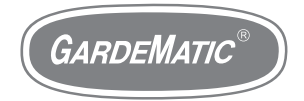

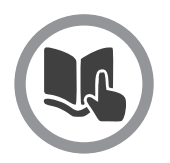

# **Upgrade your NanoMagic**

NanomMagic is continuously being developed and improved in its operation. The device can be upgraded by the help of an SD card. It is advised to buy a new SD card not to be forced to erase the one in the device and to copy it.

Current firmware:

Firmmare  $N$ ano $M$ asic $V$ 1.1.5

**Firmware** Press **Menu** to Firmware screen (in standby mode).

Firmware frissítés:

- 1. download the .zip file and unpack it!
- 2. having unpacked it, you will find 1 **fw.bin** file
- 3. format the new SD card, and copy the **fw.bin** on it
- 4. switch off the main switch
- 5. exchange the SD card in NanoMagic and the new one
- 6. switch back the main switch
- 7. upgrading has started, this may take a few minutes
- 8. When the upgrading is complete, you will see the following screen:) NanoMasic v1.1.5. (in standby mode).<br>
Now the set of the standby mode).<br>
1. download the stip file and unpack<br>
2. having unpacked it, you will find 11<br>
3. format the new SD card, and copy<br>
4. switch off the main switch<br>
5

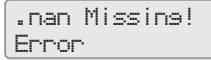

9. Insert the former SD card into NanoMagic, where there is the file of the show, and the devide will restart working. The device will read the content of the SD card, This can take a few minutes, depending on the volume of the content. Wait, until the following screen appears:

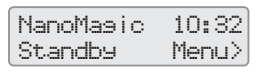

After the Standby screen has appeared, NanoMagic is upgraded and is ready for work!

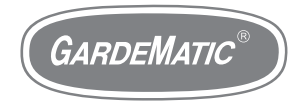

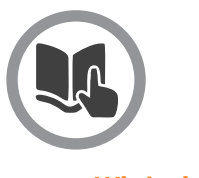

**Winterization**

### **Winterizing NanoMagic:**

The control box **must not** be fully cut off the current. On areas, where the temperature drops below freezing point, a heating bulb must be installed into the electric box. This helps to avoid undesired humidity.

NanoMagic must be switched to Standby mode for winter period.

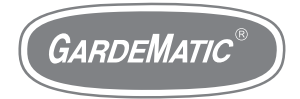

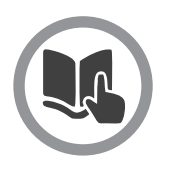

**Warranty**

**NanoMagic Warranty:**

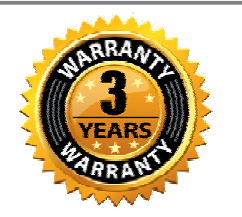

GareMatic Ltd.undertakes 3 year guarantee for the NanoMagic controller so for the Master as for the Slave units from the date of the invoice.

Customer service by e-mail to **sales@gardematic.com**. Please In case of any malfunction please contact GardeMatic 's provide the most detailed description of the fault.

In case the problem can't be fixed by consultation, the device must be returned to Gardematic at the buyer's expense.

GardeMatic will investigate the reason of the problem. It will be up to GardeMatic's sole decision if the device will be repaired or exchanged.

This guarantee will not apply in case of problems due to improper use, failiure of the transformer, due to excess voltage from the outer network, or a defect due to a shortcut outside the devices. In case of the change of the device the guarantee period will not be extended , the original guarantee period will apply.

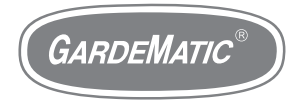

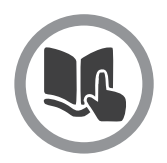

# **Disposal and recycling information**

## **NanoMagic disposal and recycling:**

You must dispose of NanoMagic properly according to local laws and regulations. Because NanoMagic contains electronic components and a battery, NanoMagic must be disposed of separately from household waste. When NanoMagic reaches its end of life, contact local authorities to learn about disposal and recycling options. The battery will be removed and recycled in an environmentally friendly manner.

### **Battery replacement:**

The lithium-ion battery in NanoMagic should be replaced only by GardeMatic or a GardeMatic Authorized Service Provider, and must be recycled or disposed of separately from household waste.

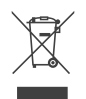

### **European Union—Disposal Information**

The symbol above means that according to local laws and regulations your product and/or its battery shall be disposed of separately from household waste. When this product reaches its end of life, take it to a collection point designated by local authorities. The separate collection and recycling of your product and/or its battery at the time of disposal will help conserve natural resources and ensure that it is recycled in a manner that protects human health and the environment.

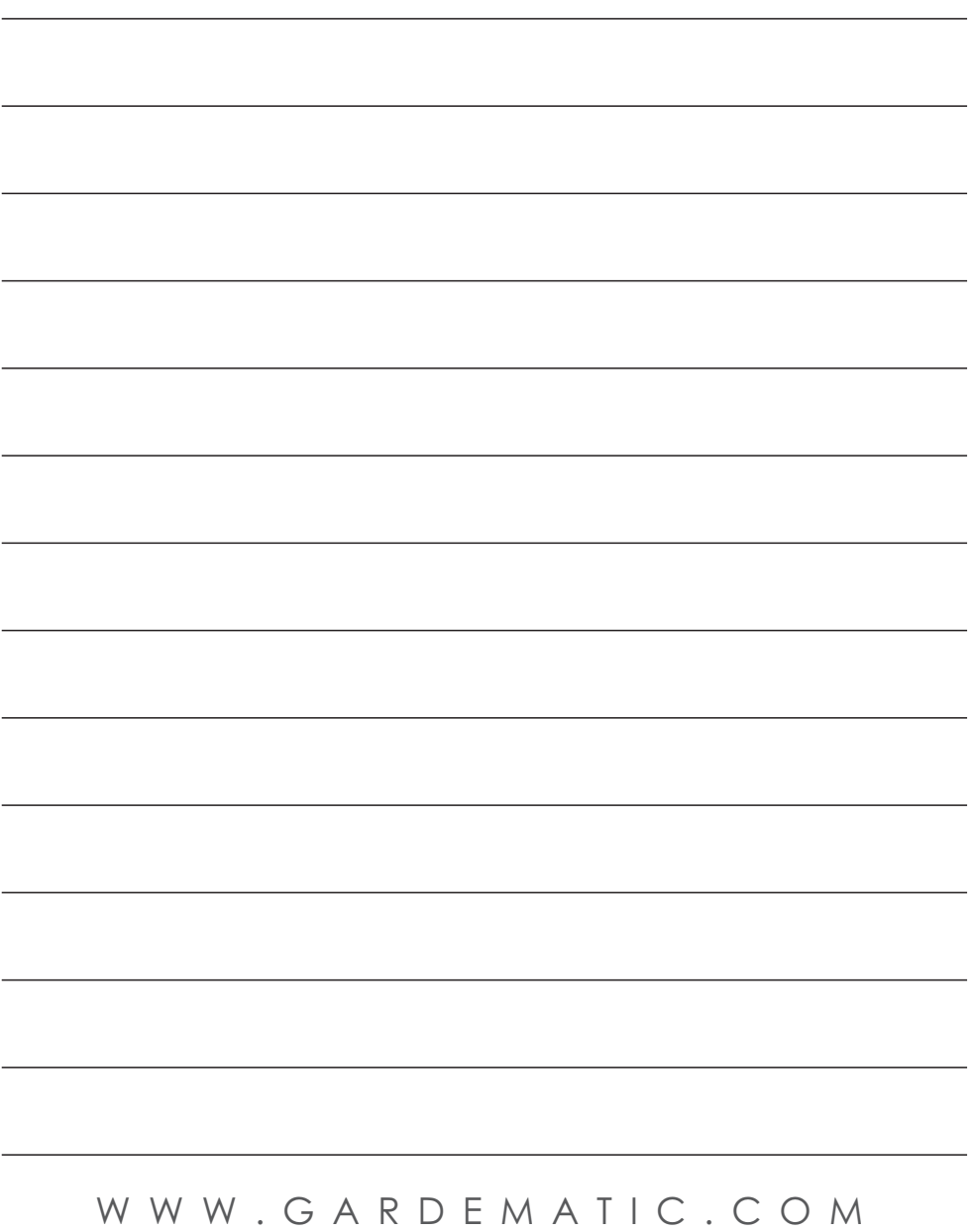

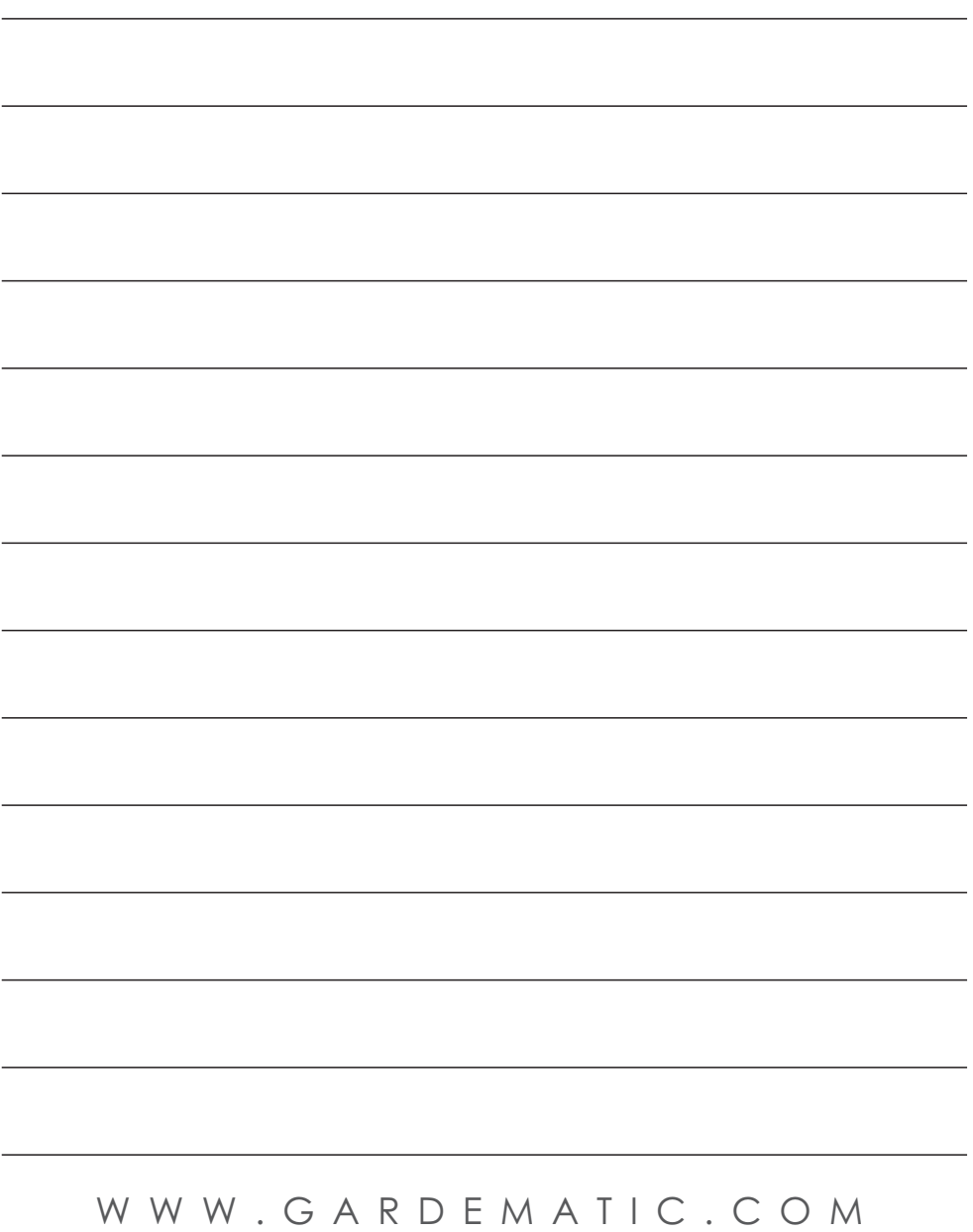

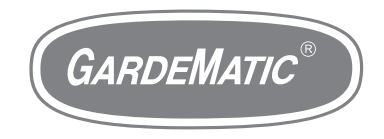

# **WWW.GARDEMATIC.COM**

GardeMatic Ltd. H-1163 Budapest, Gordonka u. 8. HUNGARY Phone: + 36 1 403 2634 E-mail: sales@gardematic.com

TradeMark & Copyright 2013 GardeMatic Ltd. All rights reserved.